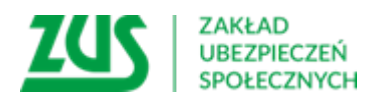

# ZUS informuje

**Szanowni Państwo,**

**do 30 grudnia 2022 r. jako płatnik składek mają Państwo obowiązek założyć profil na Platformie Usług Elektronicznych (PUE) ZUS[i](#page-1-0) .** 

PUE ZUS to duże ułatwienie dla przedsiębiorców, dlatego nie warto czekać na ostatnią chwilę.

### Z czego mogą korzystać przedsiębiorcy na PUE ZUS

PUE ZUS umożliwia załatwienie większości spraw związanych z ubezpieczeniami społecznymi w dowolnym miejscu i czasie. Przedsiębiorcy:

- mogą składać wnioski do ZUS i korzystać z bezpłatnej aplikacji ePłatnik przeznaczonej do obsługi dokumentów ubezpieczeniowych,
- mogą też kontrolować stan swoich rozliczeń z ZUS,
- mają dostęp do zwolnień lekarskich swoich pracowników,
- mogą samodzielnie tworzyć elektroniczne dokumenty z danymi z ZUS i przekazywać je do innych instytucji (np. banku lub urzędu).

## Jak założyć konto na PUE ZUS

Profil na PUE ZUS zakładany jest zawsze dla osoby fizycznej. Aby zarejestrować i potwierdzić profil, trzeba mieć skończone 13 lat.

- **Płatnik składek–osoba fizyczna** może założyć profil dla siebie lub udzielić pełnomocnictwa innej osobie (np. księgowej lub pracownikowi biura rachunkowego). Przedsiębiorcom, którzy prowadzą działalność jako osoba fizyczna, system automatycznie przypisze rolę płatnik do konta PUE ZUS, gdy dane w zakładanym profilu będą takie same jak te, które były podane w zgłoszeniu płatnika składek (np. NIP, PESEL).
- **Płatnik składek–osoba prawna lub jednostka organizacyjna niemająca osobowości prawnej**, musi działać przez ustawowych lub statutowych przedstawicieli, ewentualnie udzielić pełnomocnictwa osobie fizycznej, np. swojemu pracownikowi lub pracownikowi biura rachunkowego.

## Aby założyć profil na PUE ZUS:

- 1. Wejdź na stronę **[www.zus.pl](http://www.zus.pl/)** i kliknij przycisk **Zarejestruj w PUE** (w górnej części strony).
- 2. Wybierz, dla kogo zakładasz profil do wyboru jest rejestracja: **Dla Ciebie**, **Dla przedsiębiorców** oraz **Dla firm**. Formularz rejestracyjny nieznacznie różni się w zależności od dokonanego wyboru. Po wybraniu rejestracji **Dla przedsiębiorców**, poza danymi osobowymi, wpisz również NIP.

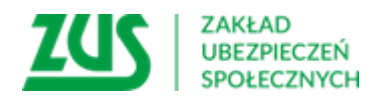

- 3. Wybierz sposób rejestracji:
	- za pomocą metod z portalu **[login.gov.pl](https://www.gov.pl/web/login)** (profil zaufany, e-dowód, bankowość elektroniczna),
	- za pomocą kwalifikowanego podpisu elektronicznego,
	- za pomocą bankowości elektronicznej banku, który świadczy taką usługę wspólnie z ZUS (lista banków na [www.zus.pl\)](http://www.zus.pl/),
	- samodzielnie wypełnij formularz rejestracji.
- 4. Jeśli rejestrujesz się za pomocą login.gov, kwalifikowanego podpisu elektronicznego i bankowości elektronicznej, część danych w formularzu rejestracji wypełnia się automatycznie. Metody te pozwalają również na potwierdzenie tożsamości, dlatego skorzystanie z nich nie wymaga wizyty w ZUS.
- 5. Jeśli skorzystasz z formularza rejestracji i wybierzesz przycisk **DO REJESTRACJI**, wypełnij wszystkie obowiązkowe pola. W ciągu 7 dni od rejestracji musisz też potwierdzić swoją tożsamość w dowolnej placówce ZUS lub podczas e-wizyty. Na wizycie trzeba mieć ze sobą dokument tożsamości – dowód osobisty lub paszport.

#### Jeśli mają Państwo dodatkowe pytania:

- szczegółowe informacje dostępne są w Aktualnościach z 13 października 2022 roku na naszej stronie: [Aktualności](https://www.zus.pl/o-zus/aktualnosci) - ZUS;
- możecie Państwo skorzystać z naszej infolinii 22 560 16 00. Nasi konsultanci dostępni są od poniedziałku do piątku w godzinach od 7.00 do 18.00;
- zachęcamy również do skorzystania z e-wizyty. Szczegółowe informacje o e-wizycie dostępne są na naszej stronie: E-[wizyta](https://www.zus.pl/e-wizyta) - ZUS;
- możecie Państwo również przyjść do nas na Salę Obsługi Klientów: [Oddziały, inspektoraty, biura terenowe](https://www.zus.pl/o-zus/kontakt/oddzialy-inspektoraty-biura-terenowe?p_p_id=branchesportlet_WAR_branchesportlet&p_p_lifecycle=0&p_p_state=normal&p_p_mode=view&_branchesportlet_WAR_branchesportlet_branchId=85&_branchesportlet_WAR_branchesportlet_action=details) - ZUS;
- przydatne ulotki dostępne są naszej stronie:
	- $\checkmark$  Rejestracja i logowanie: PUE ZUS [rejestracja i logowanie](https://www.zus.pl/baza-wiedzy/biblioteka-zus/platforma-uslug-elektronicznych-krok-po-kroku/rejestracja-i-logowanie);
	- $\checkmark$  PUE krok po kroku dla płatników: PUE ZUS [dla płatników.](https://www.zus.pl/baza-wiedzy/biblioteka-zus/platforma-uslug-elektronicznych-krok-po-kroku/dla-platnikow)

#### **Zakład Ubezpieczeń Społecznych**

#### Podstawa prawna:

 $\overline{a}$ 

<span id="page-1-0"></span>i **Ustawa z dnia 24 czerwca 2021 r. o zmianie ustawy o systemie ubezpieczeń społecznych oraz niektórych innych ustaw (Dz.U. z 2021 r. poz. 1621).**